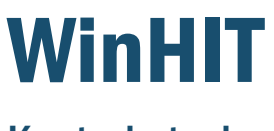

Kanta-katselu

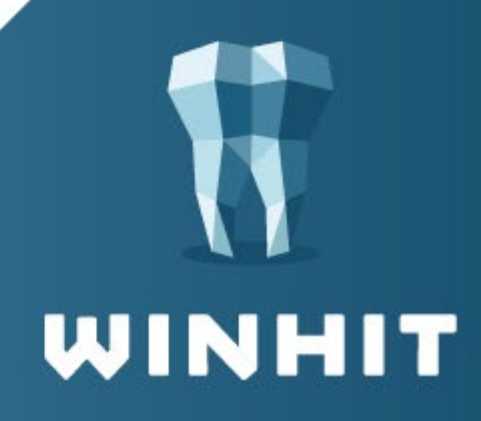

# SISÄLLYSLUETTELO

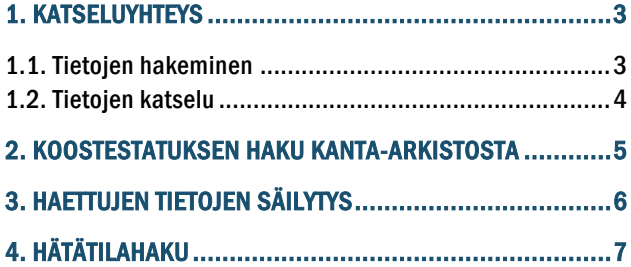

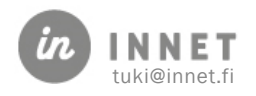

#### <span id="page-2-0"></span>1. KATSELUYHTEYS

Asiakkaan hoitopuusta saa auki Kanta-arkiston katseluyhteyden. Katseluyhteys edellyttää, että WinHITjärjestelmään on kirjauduttu toimikortilla.

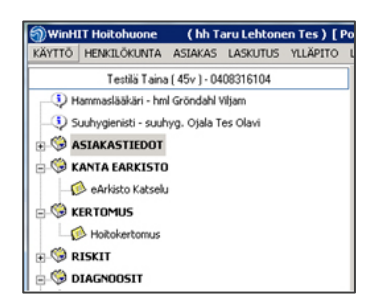

#### <span id="page-2-1"></span>1.1. Tietojen hakeminen

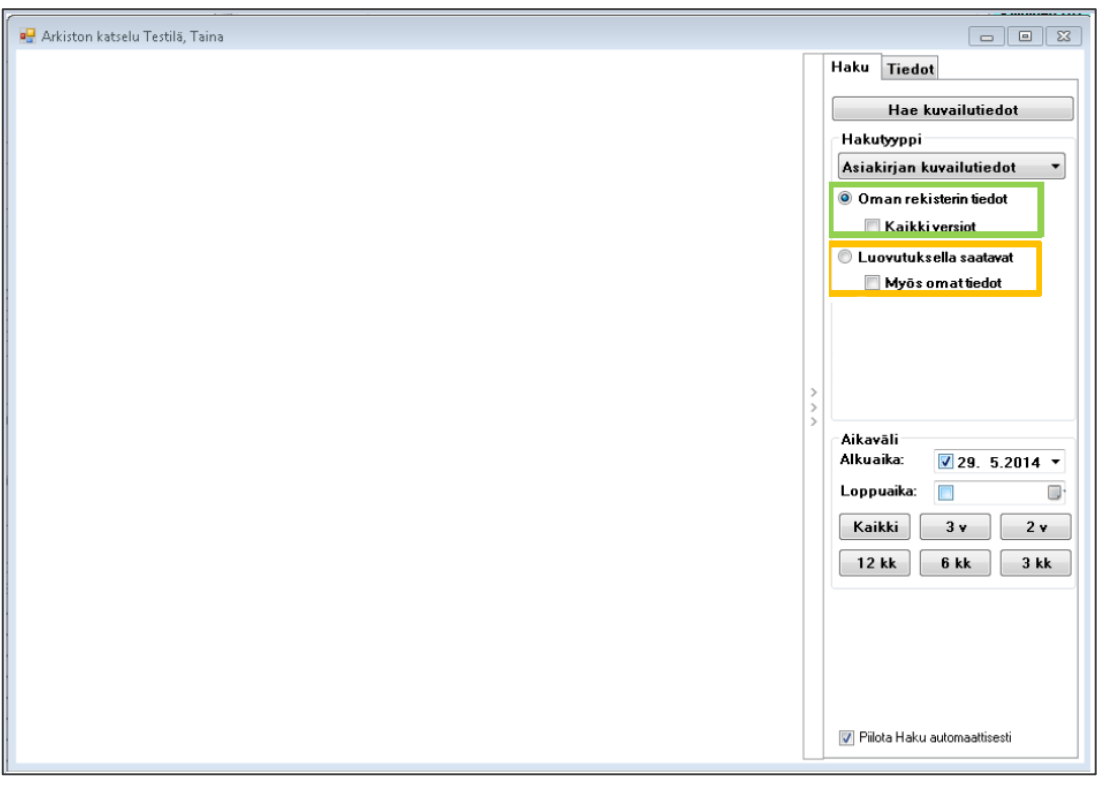

Oletuksena hakutyyppinä on haku omasta rekisteristä. Aikaväli-osiossa voidaan määritellä miltä ajanjaksolta tiedot haetaan.

<span id="page-2-2"></span>Luovutuksella saatavat – kohdasta saa muiden organisaatioiden tiedot, jos asiakas on antanut suostumuksen tietojen luovutukseen. Jos asiakas on tehnyt kieltoja, niin näiden osalta tietoja ei näytetä.

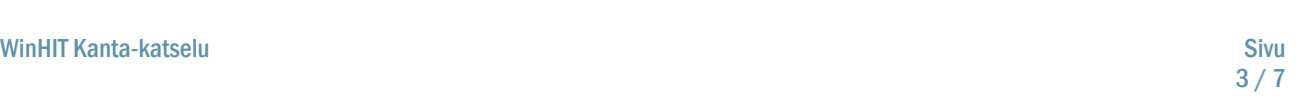

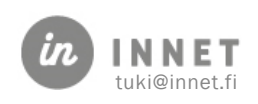

#### 1.2. Tietojen katselu

Tiedot – välilehdellä näkyy hakuehtojen mukaiset palvelutapahtumat.

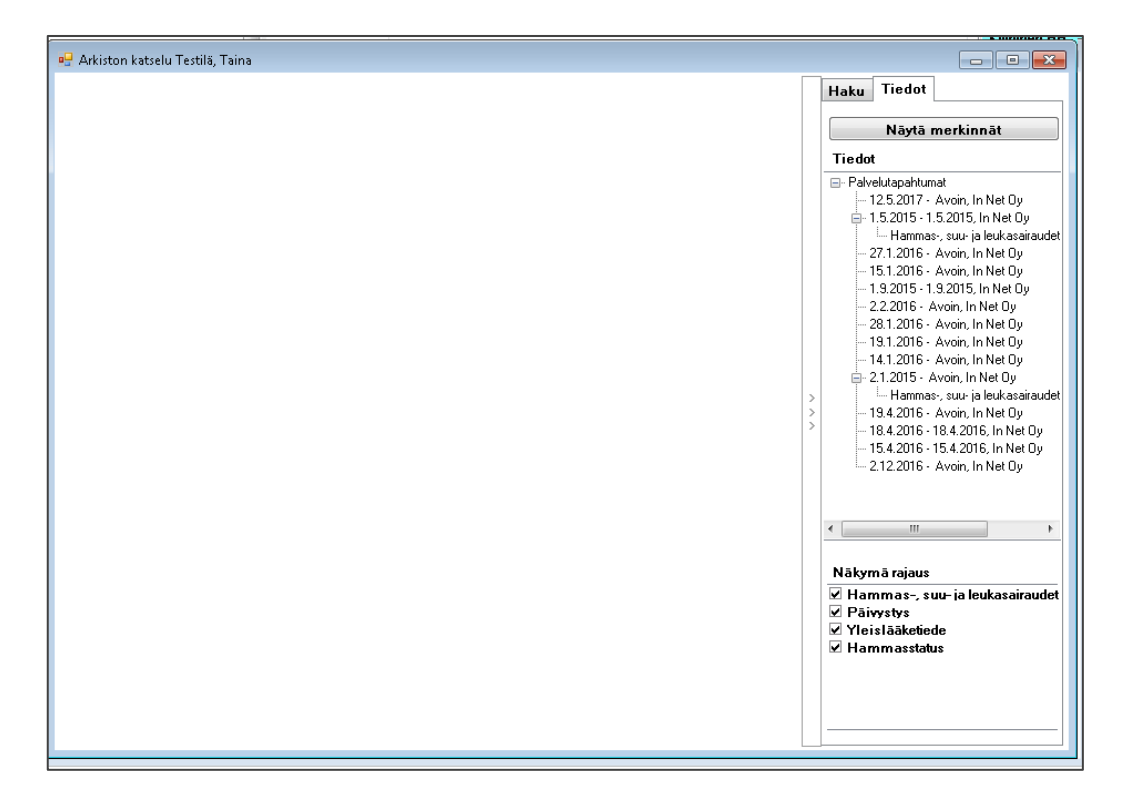

Näytä merkinnät – painikkeella tiedot saadaan näkyviin Katseluikkunaan.

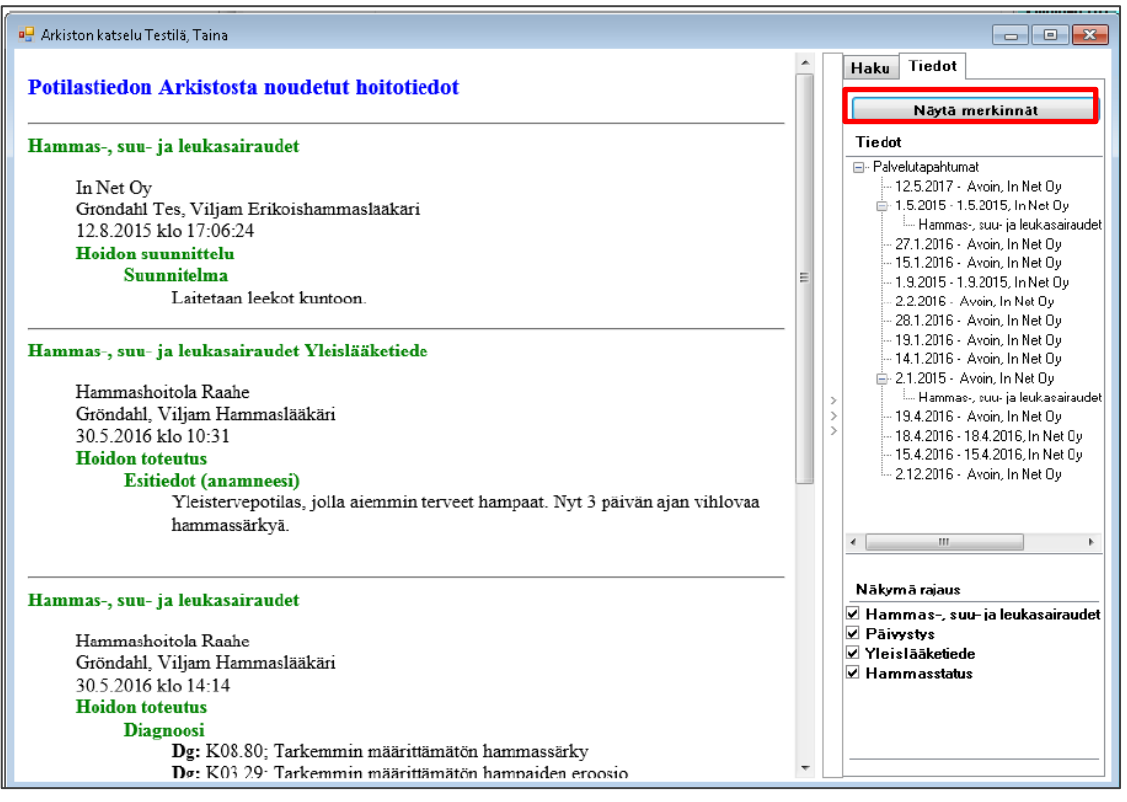

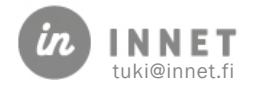

#### <span id="page-4-0"></span>2. KOOSTESTATUKSEN HAKU KANTA-ARKISTOSTA

Mikäli käyttäjä on kirjautunut toimikortilla, ohjelma sallii koostestatuksen hakemisen Kantaarkistosta.

Koostestatus sisältää paikallisen potilastietojärjestelmän tiedot ja Kanta-arkistosta haetut tiedot.

Avaa status

Ohjelma kysyy "Haetanko nykytila Kanta-arkistosta?" Vastaa Kyllä

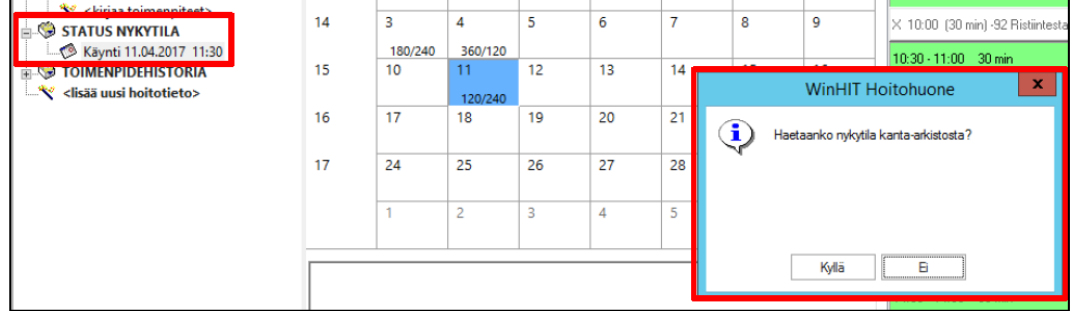

Mikäli ohjelma ei tunnista käyttäjän hoitosuhdetta automaattisesti, tulee Arkiston katseluun antaa syy.

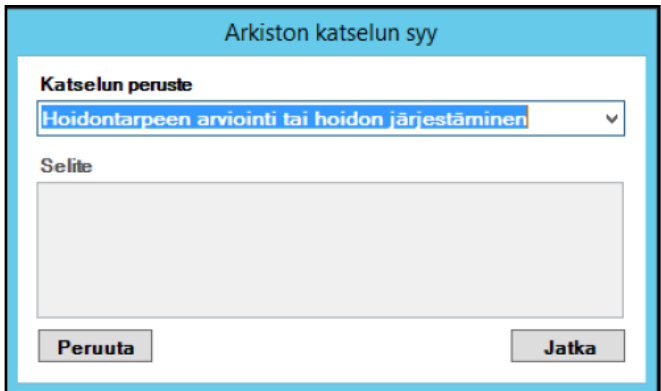

Ohjelma hakee nyt statustiedot Kanta-arkistosta ja yhdistää ne paikalliseen järjestelmän tietoihin. Haku voi kestää hetken.

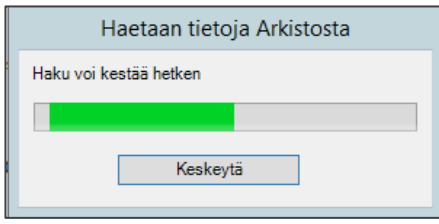

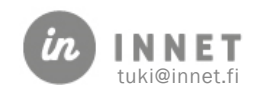

### <span id="page-5-0"></span>3. HAETTUJEN TIETOJEN SÄILYTYS

Potilastiedon arkistosta haettua tietoa ei säilytetä paikallisesti, muuten kuin potilaan tiedon katselun ajan. Kun Kanta-katselun sulkee, haetut tiedot ei jää työaseman tietoihin eikä tietokantaan.

Kiellot ja luovutuslupa haetaan joka kerta uudestaan koska tieto on voinut muuttua saman päivän aikana.

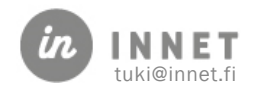

## <span id="page-6-0"></span>4. HÄTÄTILAHAKU

Hätätilanne-haku aktivoidaan valitsemalla potilastietojen katselun syyksi: Hätähaku. Kantaarkiston katselunäkymässä ei ole enää valittavissa Hätätilanne-haku.

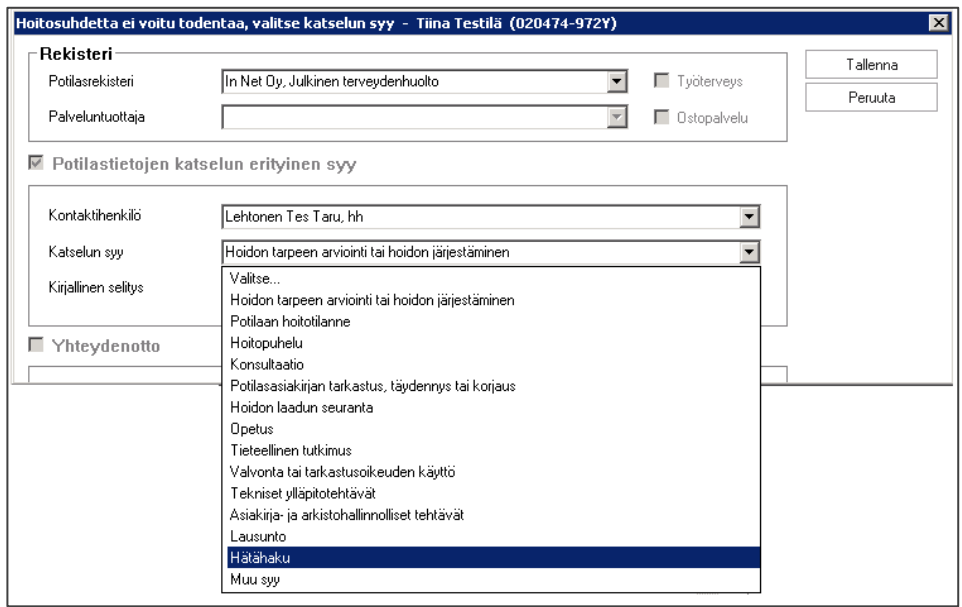

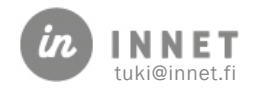